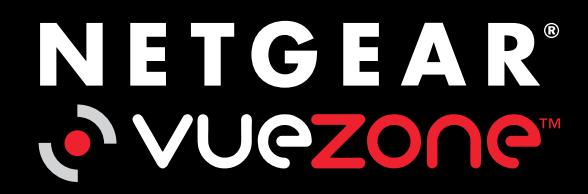

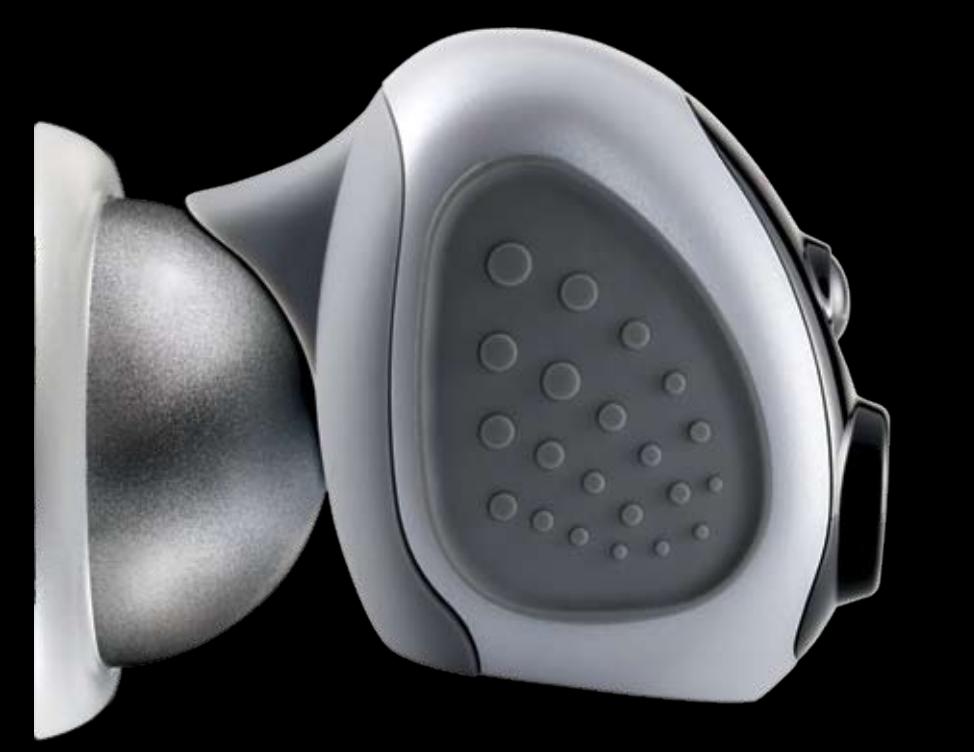

### Quick Install Guide

# **1** Connect your VueZone system<br>to the Internet

Connect the base station to your router with the Ethernet cable. Plug base station in  $\mathbb{R}^*$ with included AC power adapter. Wait for continuous blinking Internet light to. confirm a valid Internet connection.

This may take up to 2 minutes.

NOTE: If the Internet light is not blinking after 3 minutes, please contact Customer Support BEFORE going to step 2. http://support.netgear.com

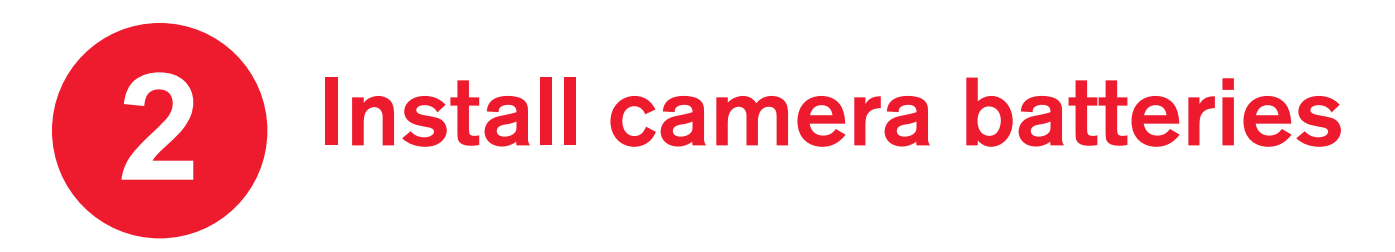

Same instructions apply for all VueZone camera models.

Slide latch to remove battery door.

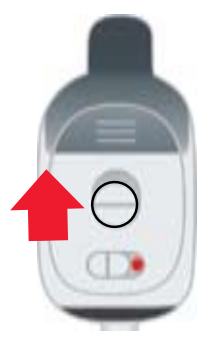

Insert batteries as indicated

with **negative** terminal first.

Replace battery door and press to latch.

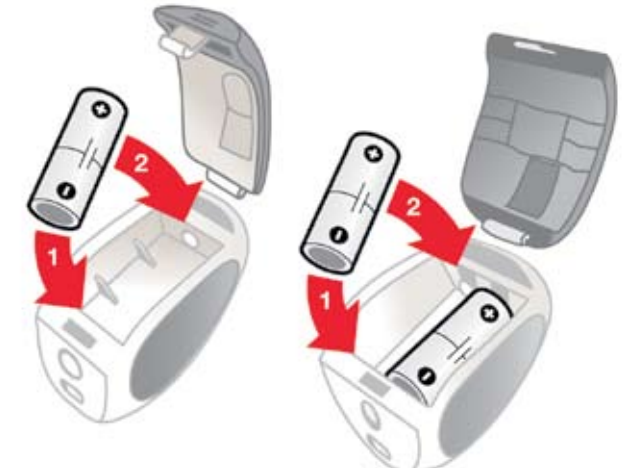

DO NOT turn on camera power switch yet.

## **3** Sync cameras to base station

Click the SYNC buttonon top of base station. Blue Sync light will turn on.

Hold cameras within 12 inches of the base station and slide power switch ON (green dot showing).

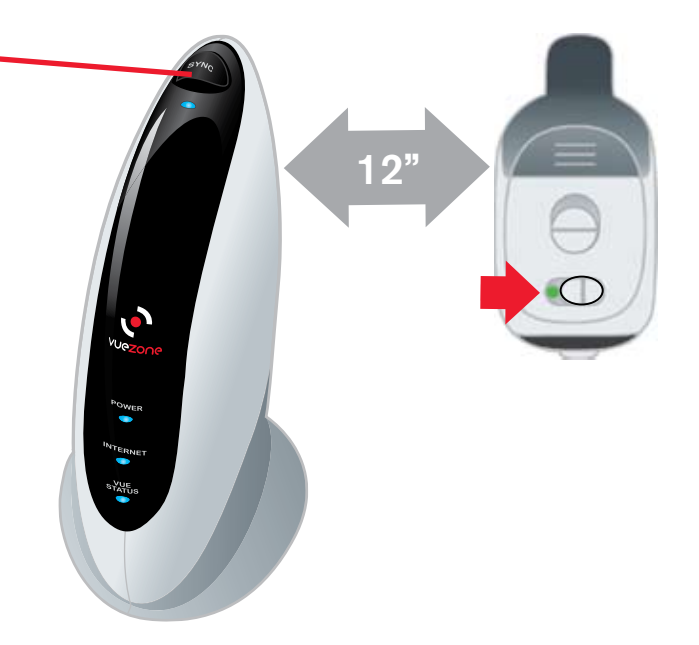

Blue light on camera front will blink. for 5 seconds to confirm sync. Camera is ready to view.

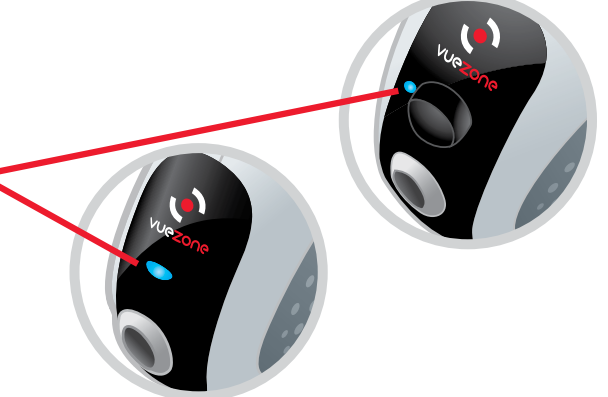

Note: If camera syncing operation is not completed in 60 seconds, press SYNC button again.

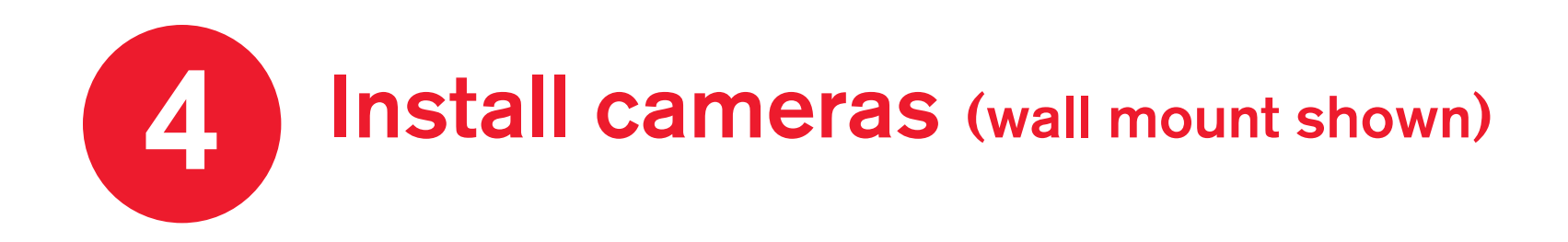

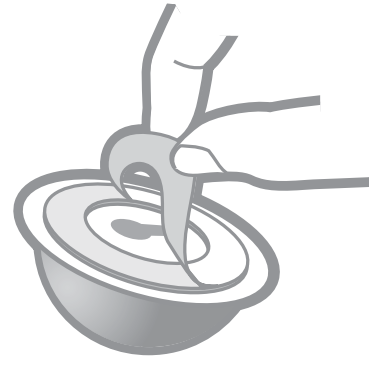

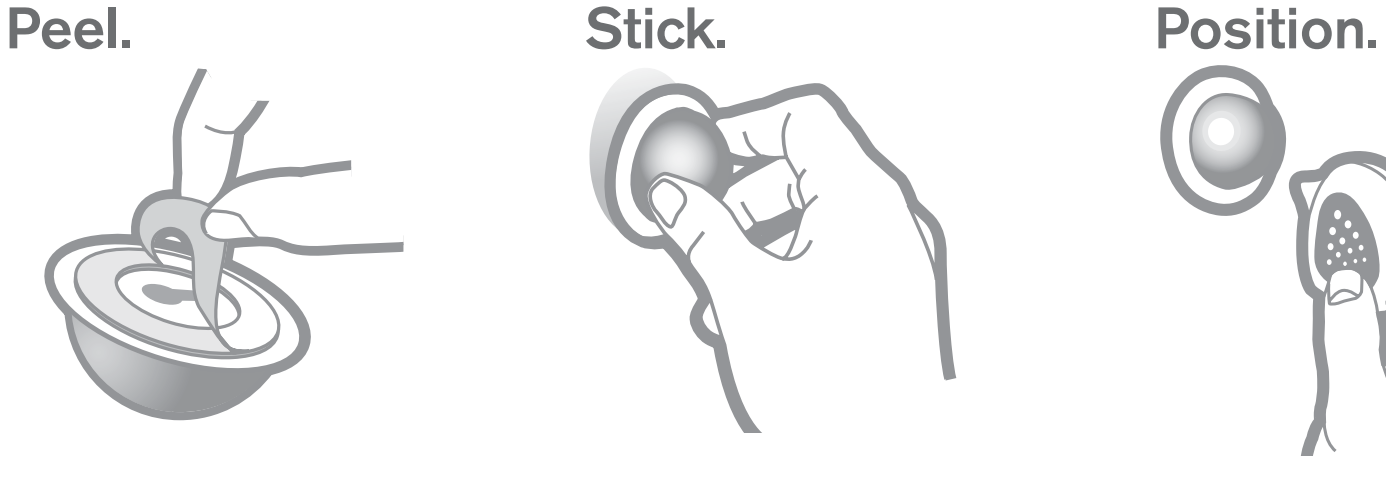

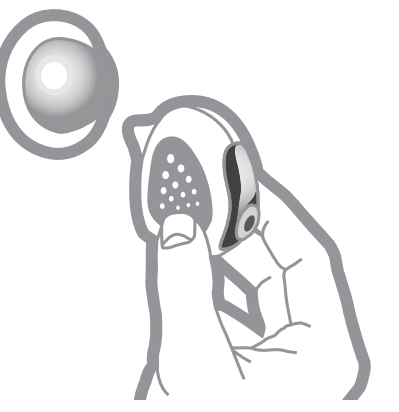

Remove strip from adhesive backing on mount. Do not remove if hanging mount on a screw.

Press mount firmly on a flat surface or hang from a screw.

Place the camera on the magnetic mount and aim.

#### Mounts for windows and tabletops/ceilings are also available.

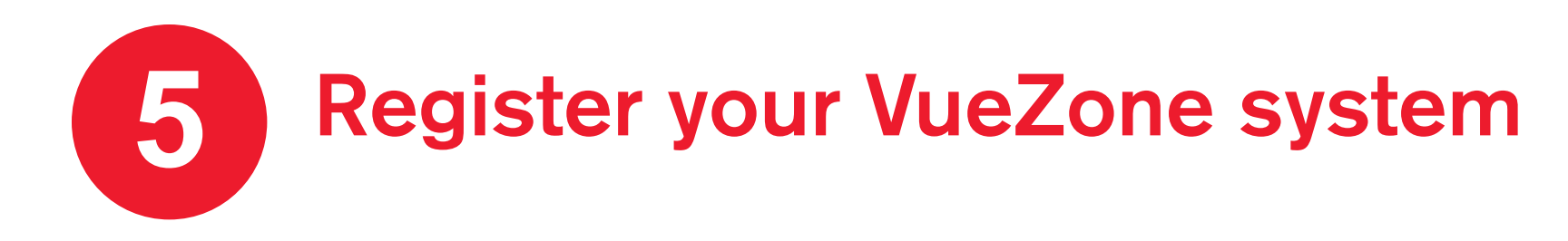

#### Go to **VueZone.com/register**

Follow the on-screen instructions. When prompted, enter your VGN number below.

Your VGN number is located on the box and the bottom of the base station.

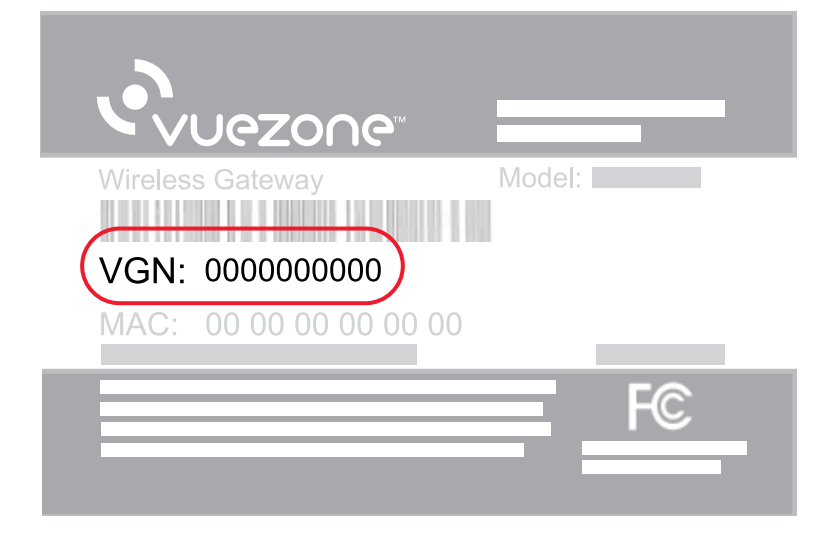

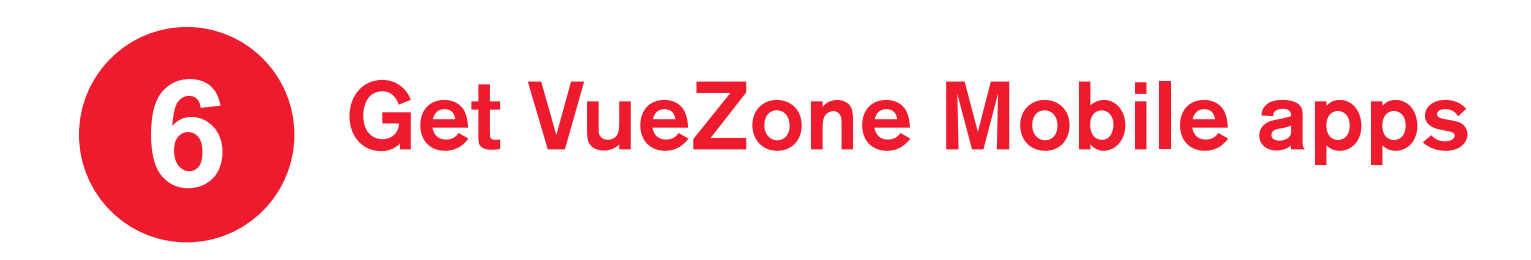

Check in from anywhere! Download the free VueZone Mobile app for your iPhone or Android. During installation, you can conveniently use your phone to aim cameras.

Here are two ways to get VueZone Mobile:

Search for VueZone where you download apps

Simply scan this QR code **or** directly from your phone

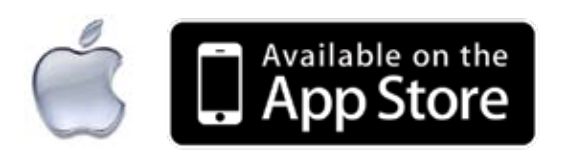

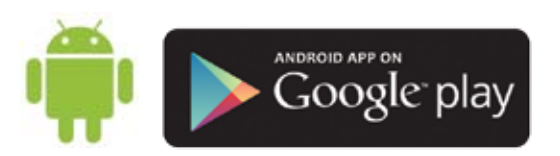

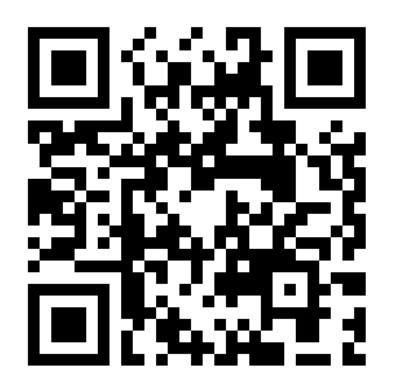

### We're here to help ?

Go to http://support.netgear.com for product updates and web support. Here you will also find installation assistance and comprehensive user guides for your VueZone product.

You can also access support by clicking the **Help** link when logged into your account at my.VueZone.com

Free phone support is available within 90 days of date of purchase. Online email support is available anytime.